## **BRAUN**

[FAQs](https://support.braun-audio.com/nl/kb) > [Technical Information](https://support.braun-audio.com/nl/kb/technical-information) > [Setup and settings](https://support.braun-audio.com/nl/kb/setup-and-settings) > [Something has gone wrong" error](https://support.braun-audio.com/nl/kb/articles/something-has-gone-wrong-error-with-apple-ios) [with Apple iOS](https://support.braun-audio.com/nl/kb/articles/something-has-gone-wrong-error-with-apple-ios)

## Something has gone wrong" error with Apple iOS

Joachim Ulbrich - 2021-10-19 - [Setup and settings](https://support.braun-audio.com/nl/kb/setup-and-settings)

On an iPhone if you see the following 'Something went wrong' error message the solution is as follows.

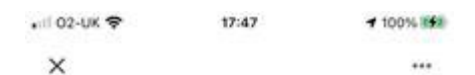

## Something went wrong Dining room speaker 2 may be set up, but we could not communicate with it from your iPhone. Make sure that you have enabled local network access in your iPhone's privacy

settings. Then try again.

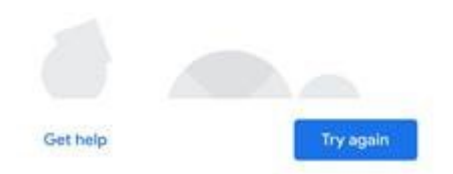

1) Tap on the blue 'privacy settings' text in the error message to enter 'Google Home' settings on the iPhone.

2) You will see the following page, which can also be accessed on the iPhone by selecting 'Settings' and then scrolling down and selecting 'Google Home'

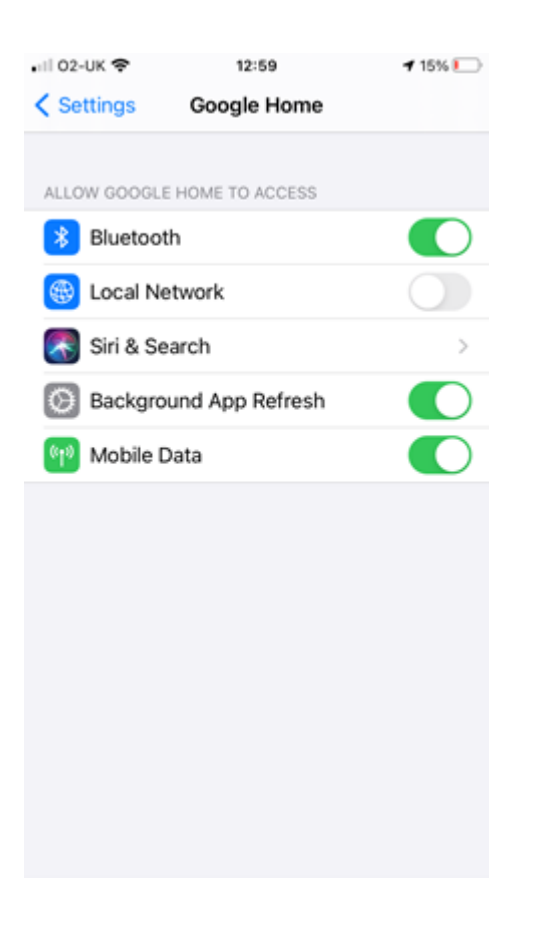

3) Tap on the slider and turn on 'Local Network' settings.

4) Open the 'Google Home' App and tap on 'Try again'.

5) You should now be able to successfully connect to the speaker and compete the setup process.